## 5**.**3**.** HP アカウント削除

登録されたホームページ URL を削除することができます。削除したホームページ URL は、再度取得する ことはできません。削除の際は、十分にご注意ください。

※ご注意

ホームページ URL を登録した当月は、そのホームページ URL を削除することはできません。その場合、 HP アカウント削除ボタンはクリックできません。

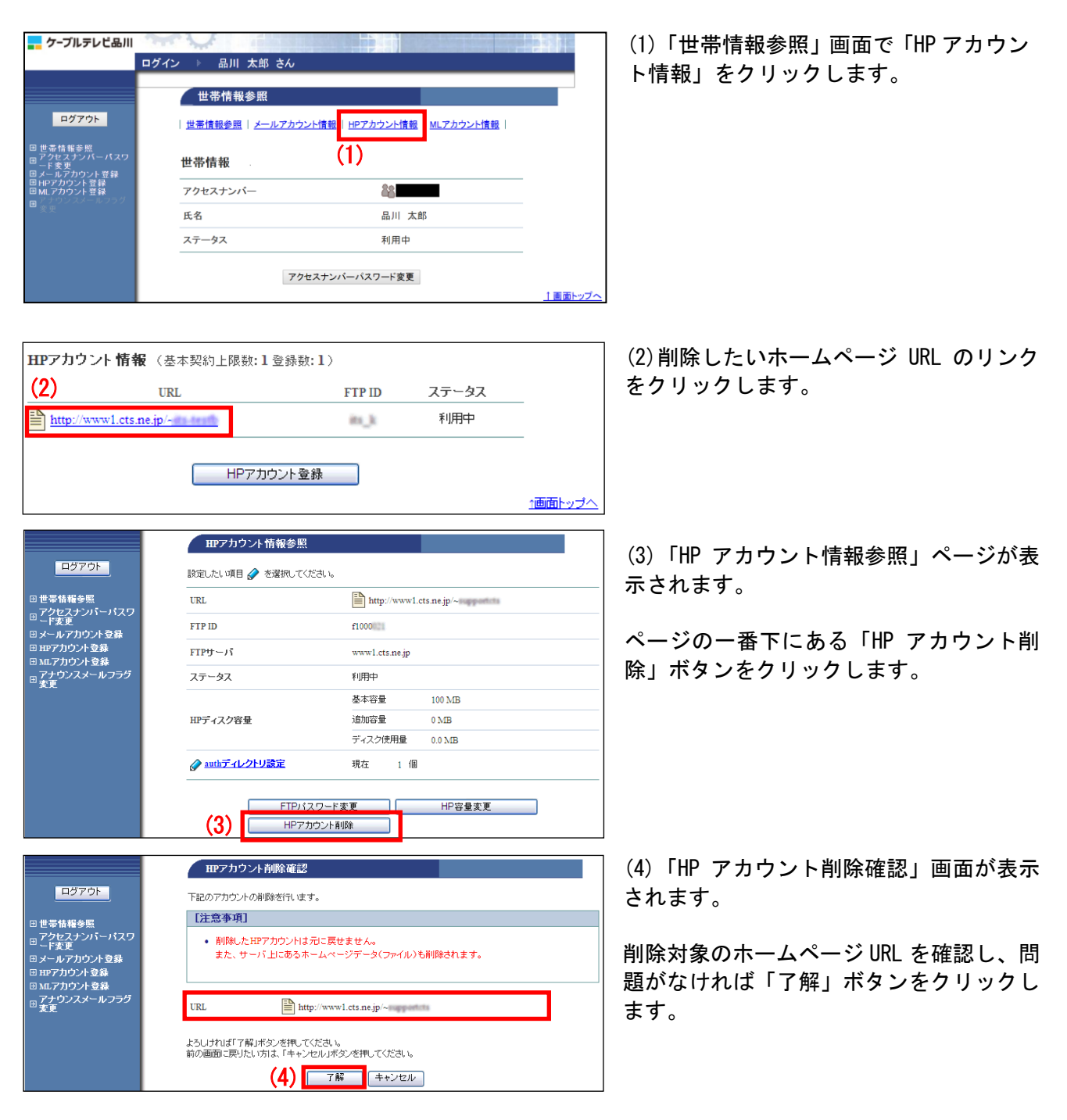

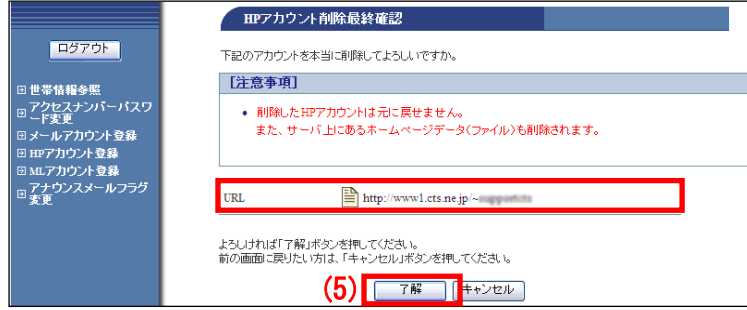

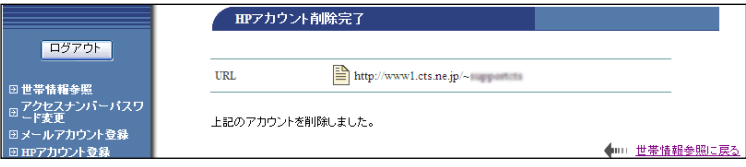

(5)「HP アカウント削除最終確認」画面が 表示されます。

再度、削除対象のホームページ URL を確認 し、問題なければ「了解」ボタンをクリッ クします。

(6)「HP アカウント削除完了」画面が表示 されます。

以上で、削除作業は完了です